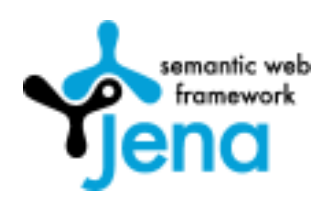

# **Jena: A Semantic Web Jena: A Semantic Web Framework for Java Framework for Java**

#### *Reporter Reporter*

C.F.Liao (廖峻鋒) May 17,2007

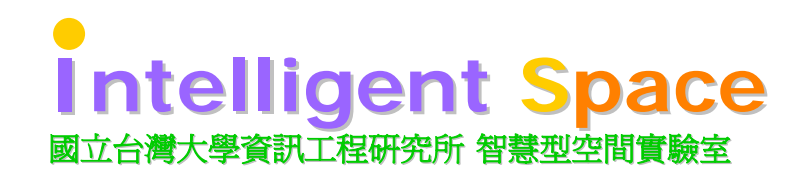

## About Me

#### ${\circ}\,$  Education

- Ph.D. Candidate, CSIE, NTU
- Advisor: Prof. Li-Chen Fu
- Research interests: Middleware for the smart living spaces.
- o Professional Services
	- SCJP / SCWCD
	- Lecturer, SL-750, Learning Services, Sun Microsystems Taiwan, Inc.
	- Columnist (Java EE), RUN! PC Magazine
	- Reviewer, Core JSF CHT edition

## **Intelligent Space**

# **Outline**

- ${\circ}$  Introduction
- $\circ$  Installing and Running Jena
- $\circ$  RDF Model Operations
- o Inference Mechanisms
- $\circ$  (Optional)
	- SPARQL
	- Joseki
- $\circ$  Conclusion

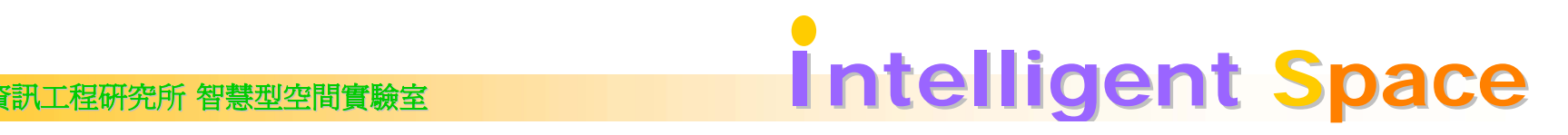

## Introduction

- $\circ$  What is Jena?
	- An open source semantic web framework written in Java
- $\circ$  Jena is composed of
	- RDF Processing API
	- OWL Processing API
	- A rule-based reasoning engine
	- SPARQL query engine

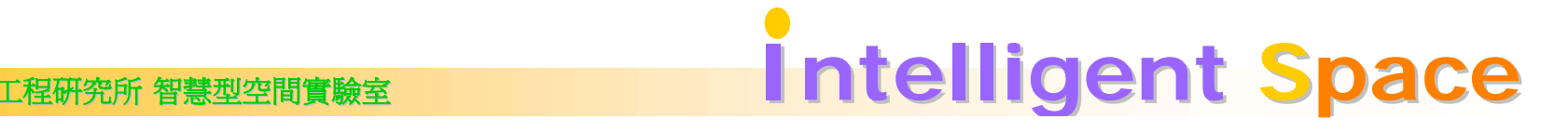

## RDF and OWL Processing API

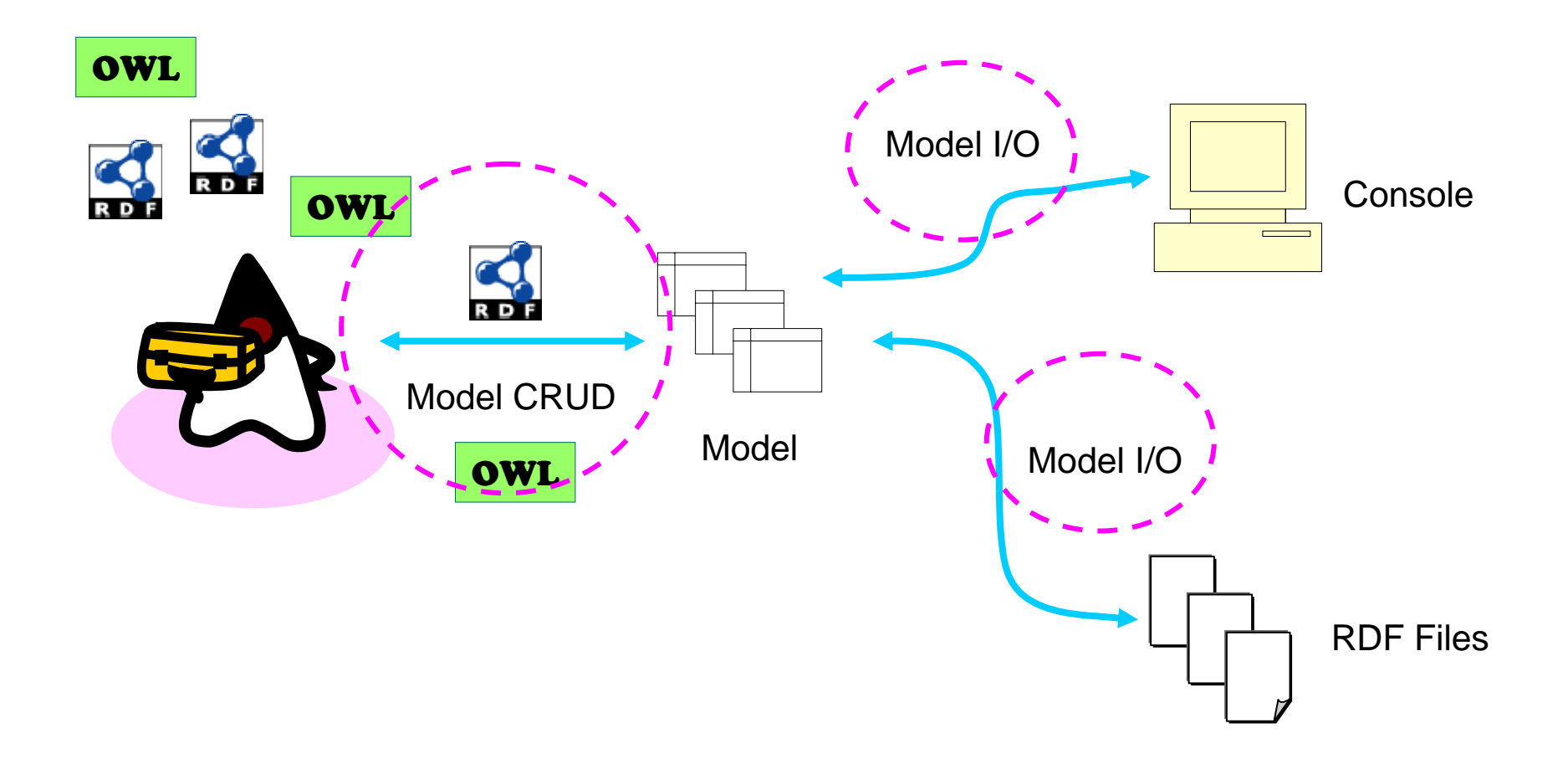

國立台灣大學資訊工程研究所 智慧型空間實驗室 **Intelli Intelligent Space**

#### Jena Inference Mechanism

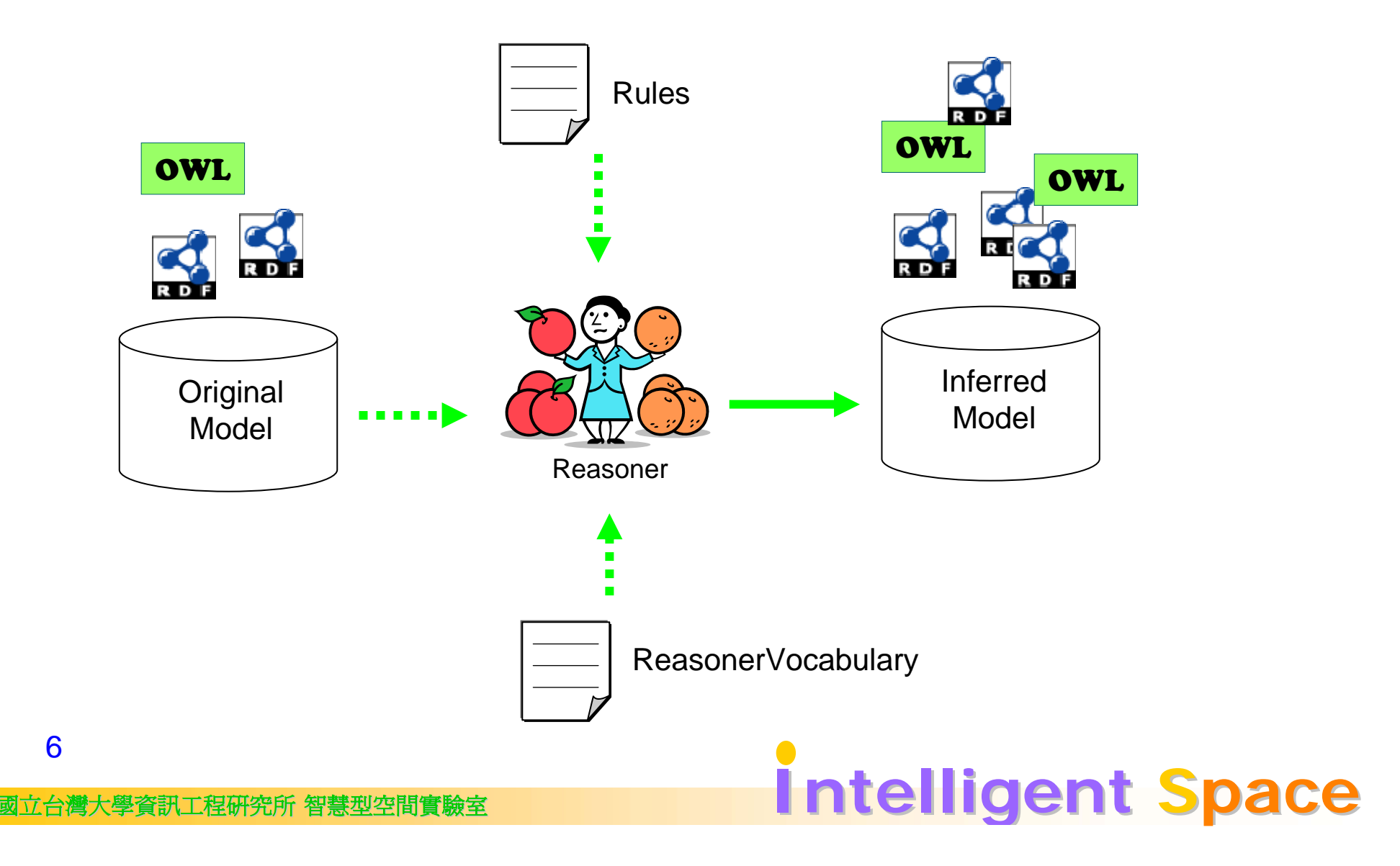

#### SPARQL (W3C Standard)

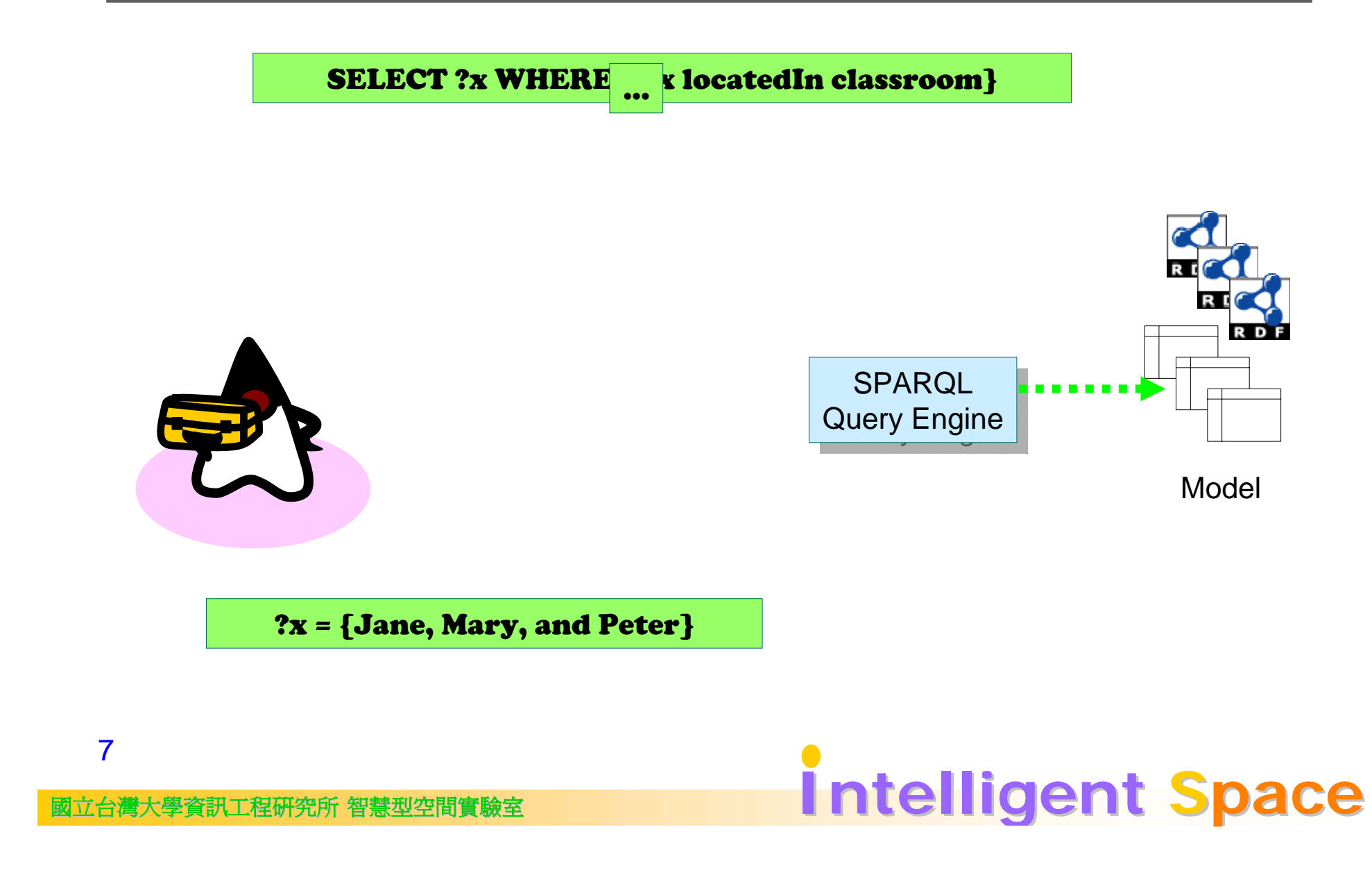

#### Review: The RDF Network

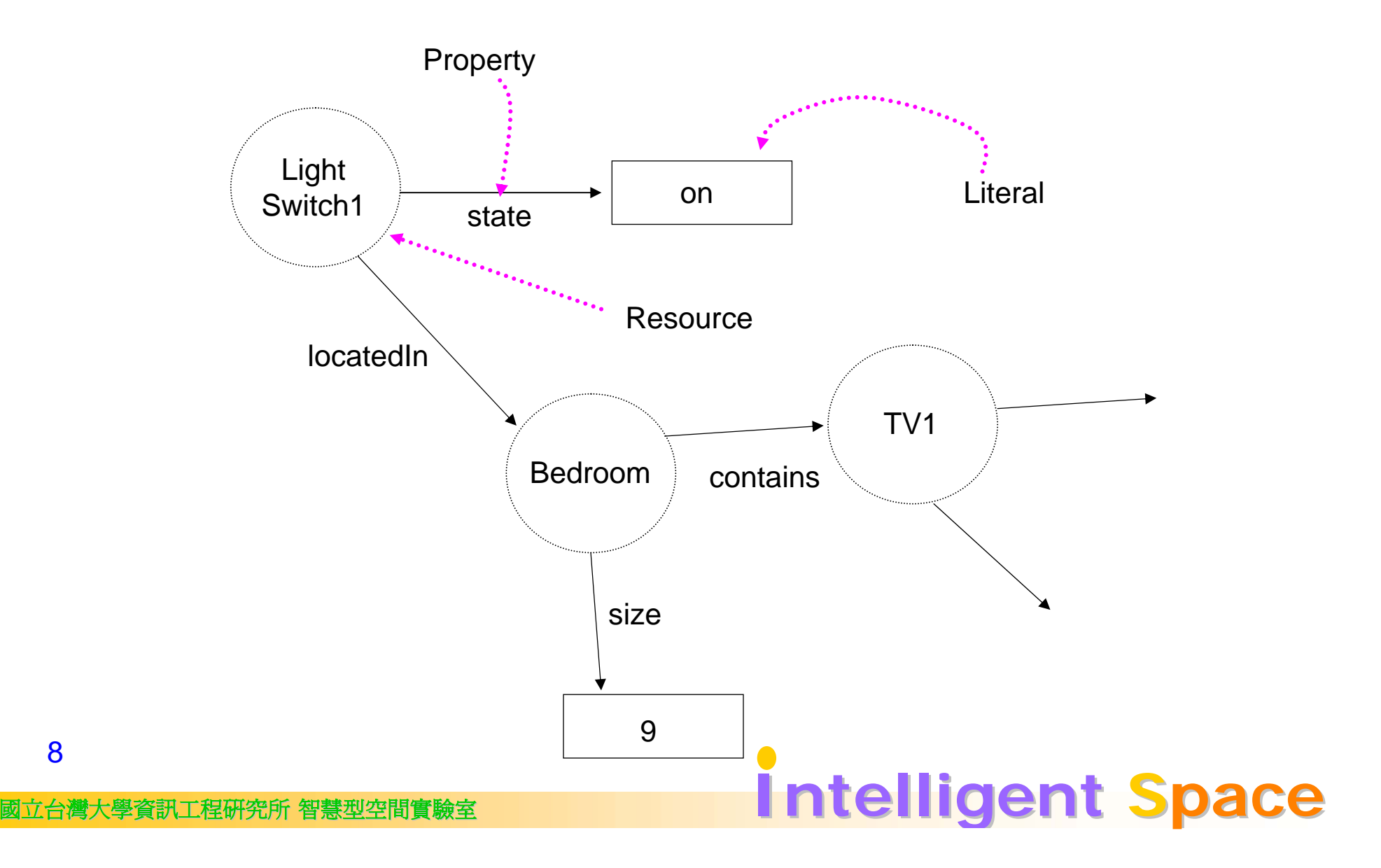

#### **Key Abstractions**

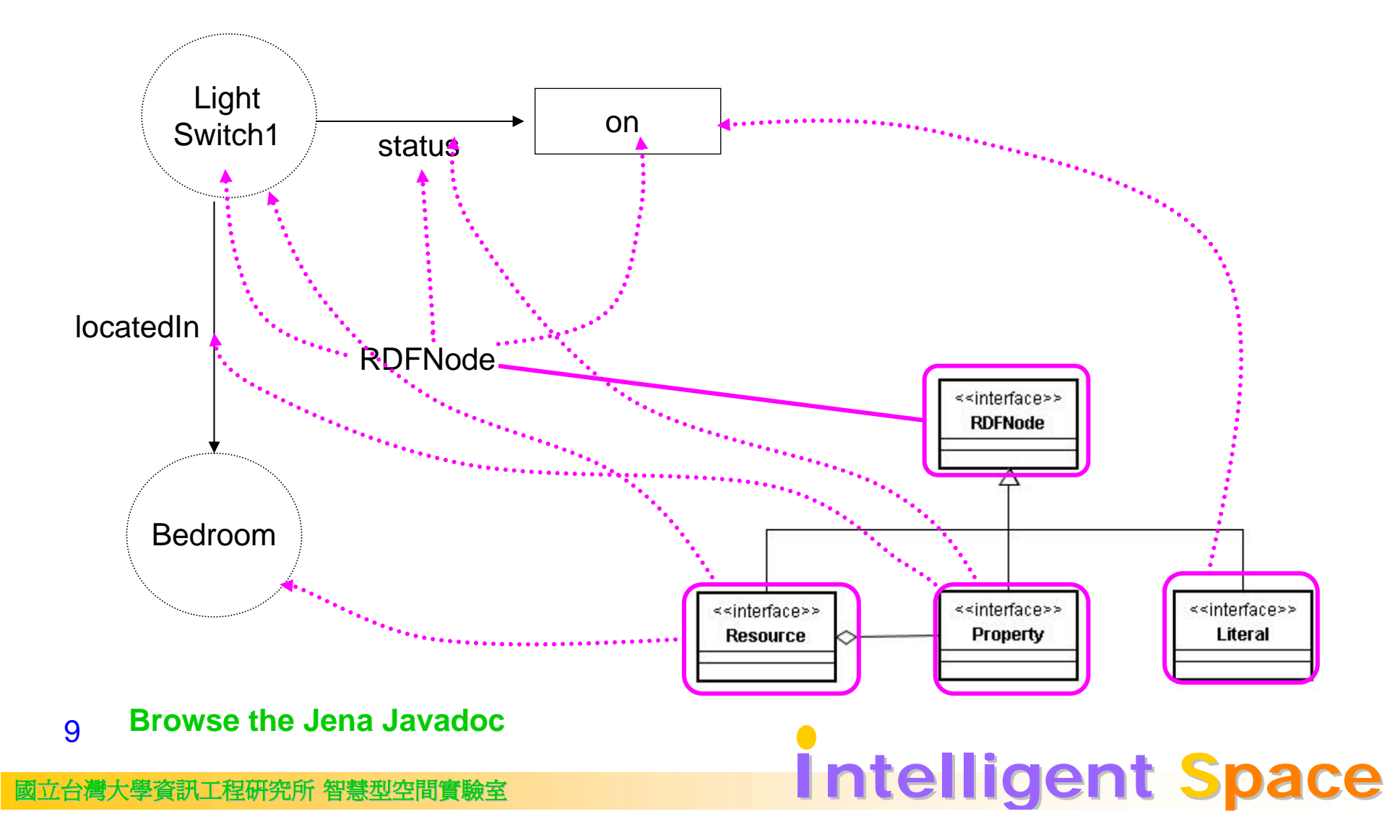

#### Recommended Development Environment

- ${\circ}$  JDK 1.5 +
- $\circ$  Eclipse 3.2 +, JST (J2EE Standard Tools)
- $\circ$  MySQL 4.x (optional)

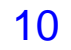

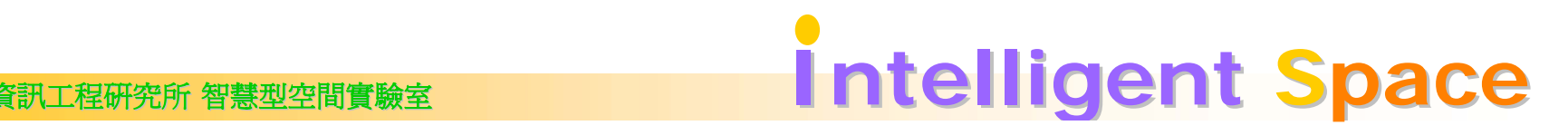

# Installing and Running Jena

demo

**Intelligent Space** 

- 1.Download JDK 5
- 2.Download and install Eclipse
- 3. Download Jena
- 4.**Tuning your Eclipse**
- 5. Create a java project
- 6. Append Jena libraries to your classpath
- 7.Use Jena API to create some RDFs

## Downloading Jena

#### $\circ$  http://jena.sourceforge.net/

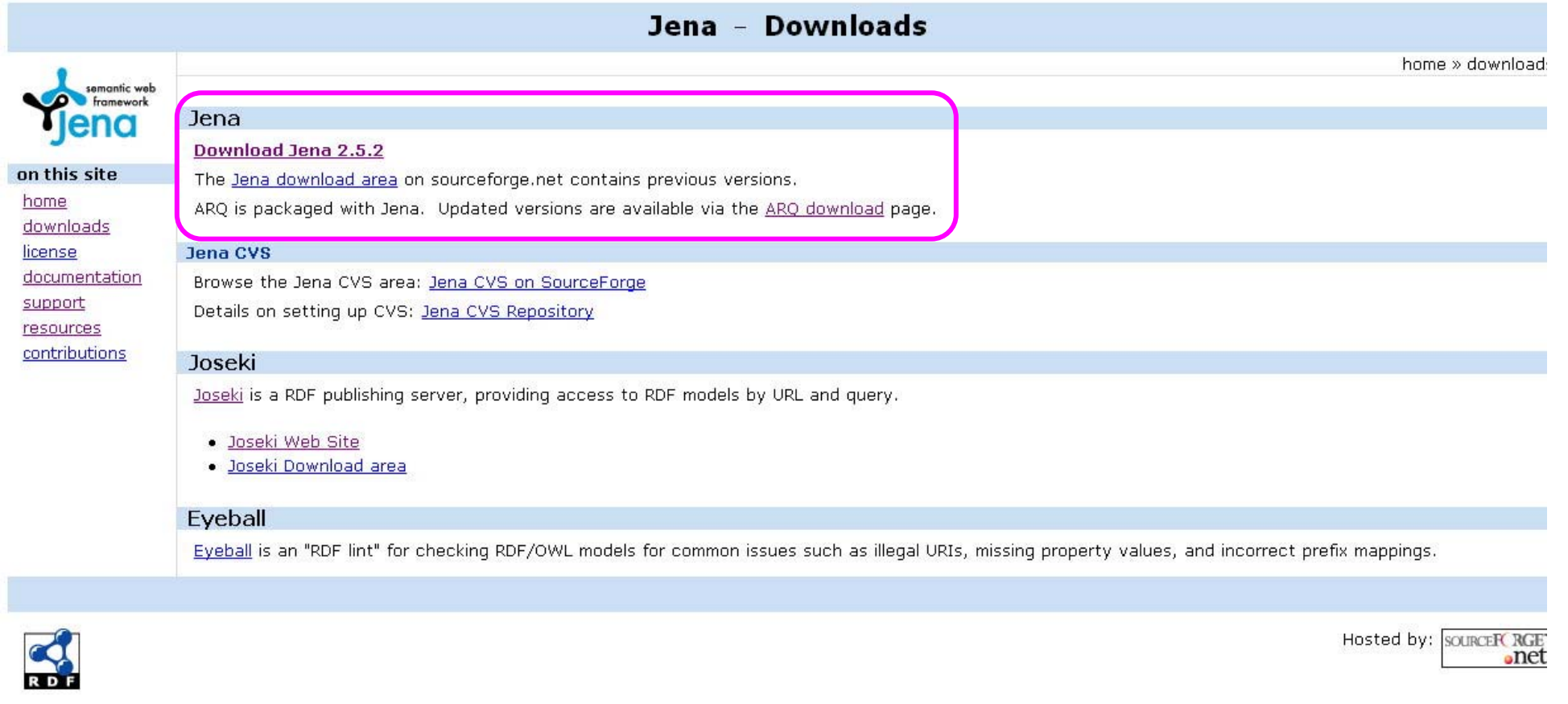

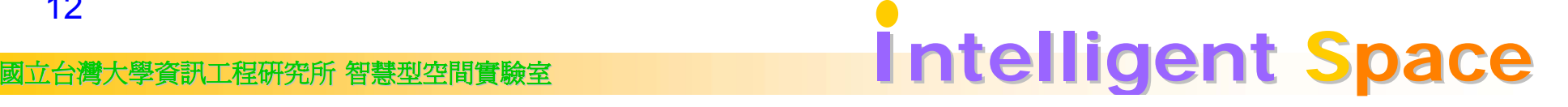

## **Typical Jena Usage Scenario**

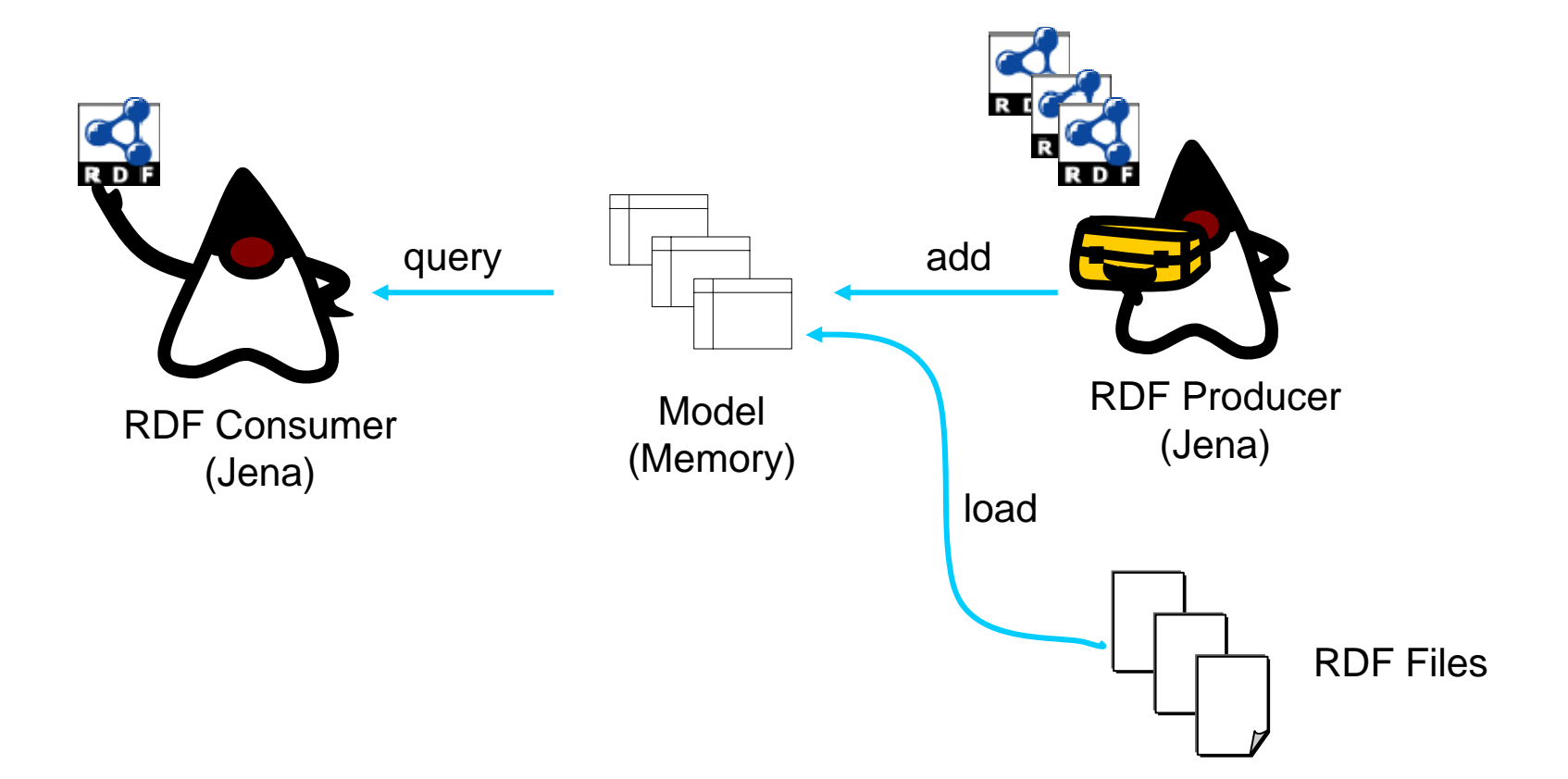

#### Advanced Jena Usage Scenario

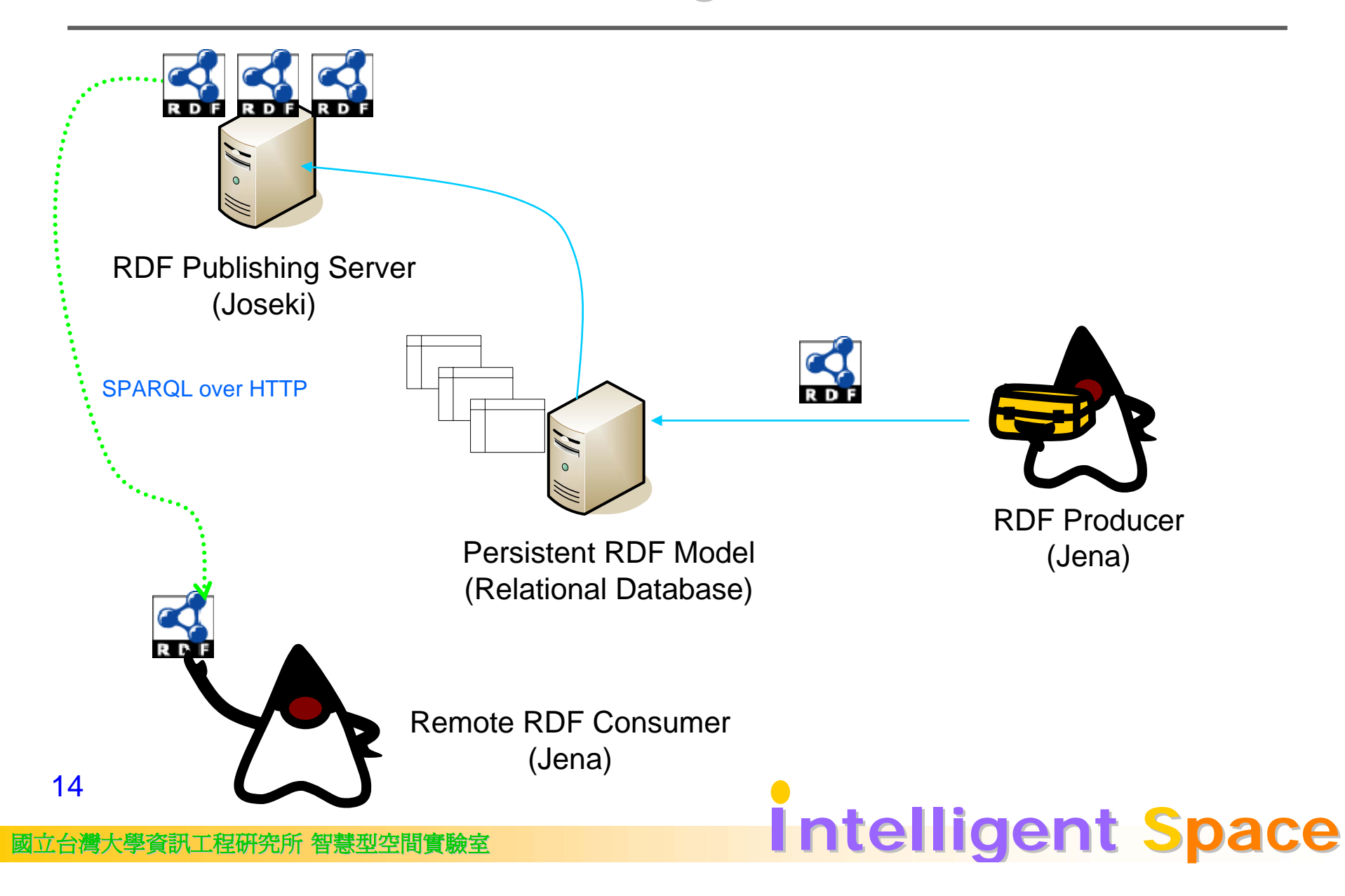

## **Lab**

## Creating a Simple RDF Model

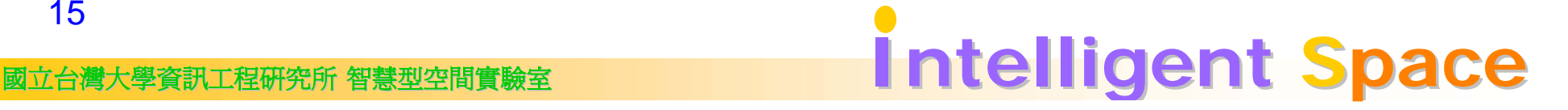

## **Objectives**

- $\circ$  Creating a simple RDF statement
- $\circ$  Placing this RDF into a Model
- $\circ$  Dumping the Model to system console

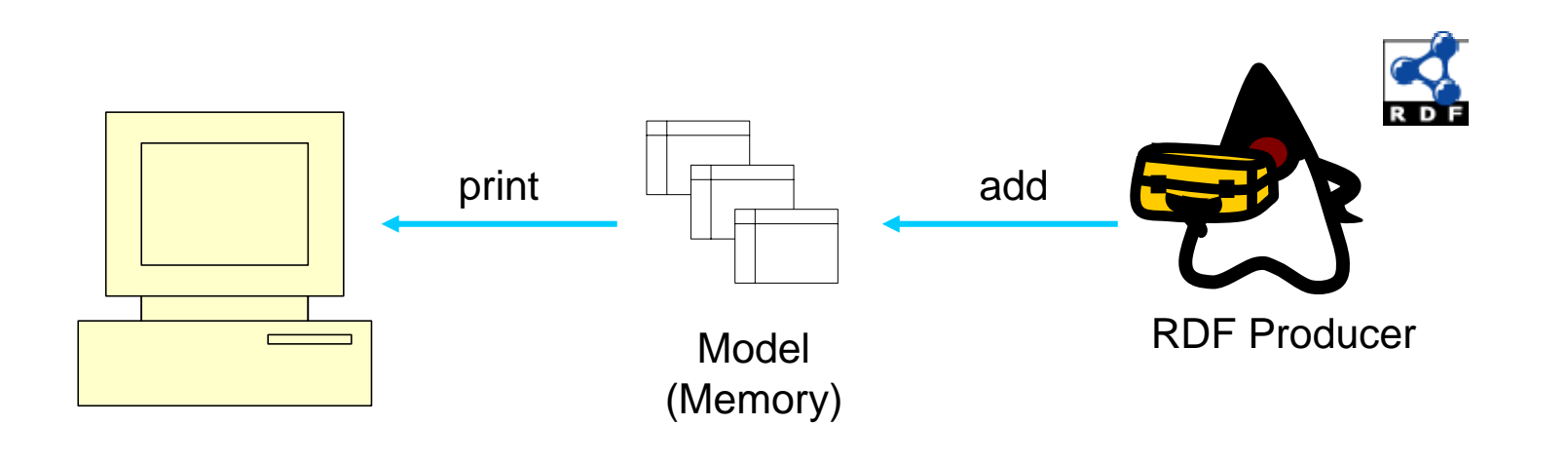

# **Creating RDF**

- ${\circ}$  2 ways
	- Using Jena API
	- Load from file

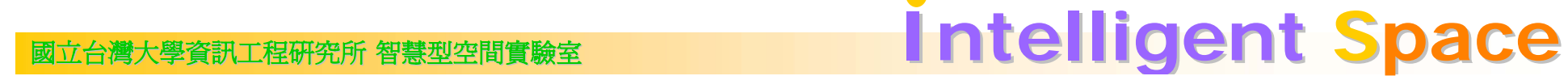

# Creating a RDF statement

ex1 demo

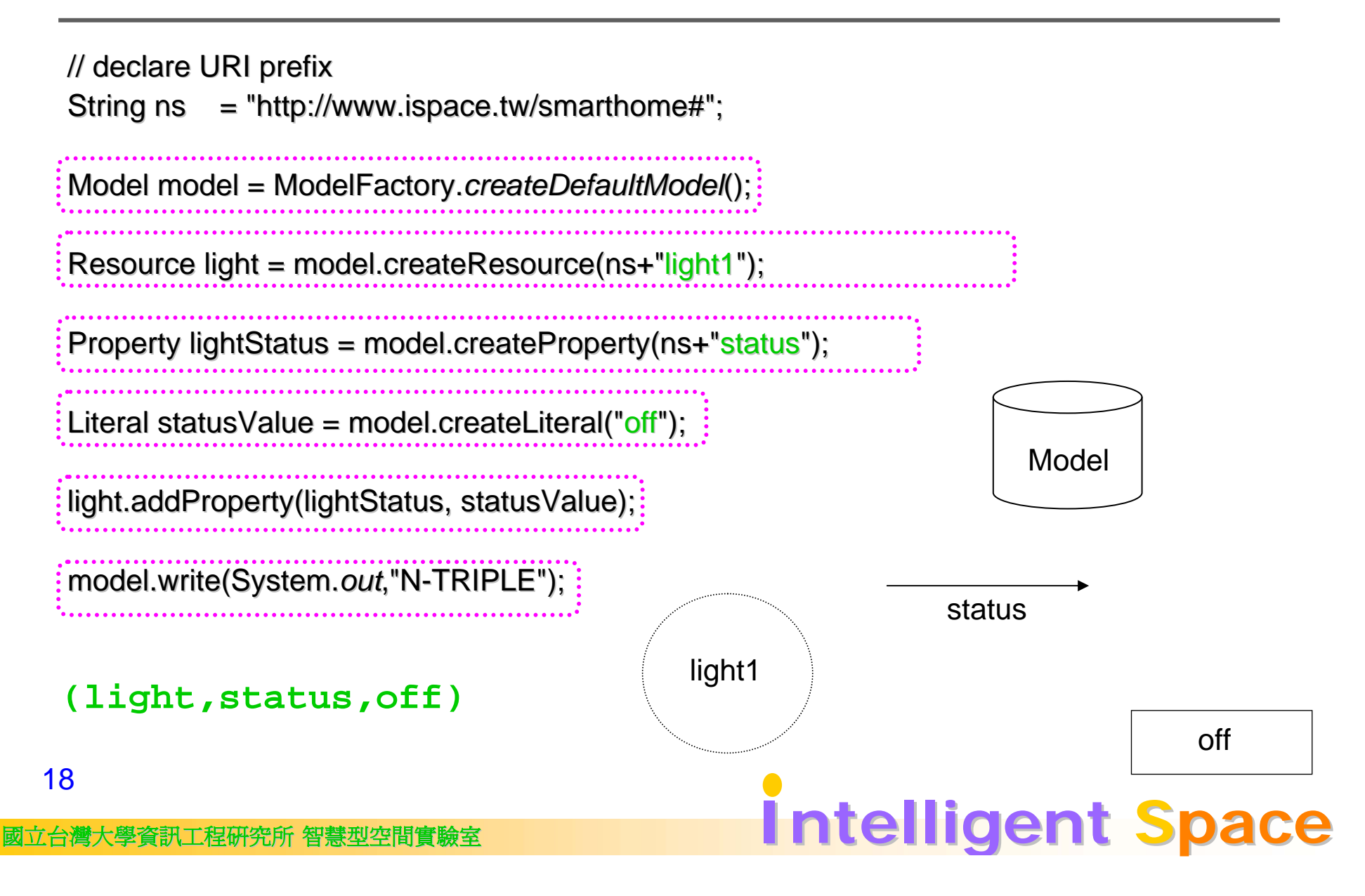

## **Lab**

## Model I/O

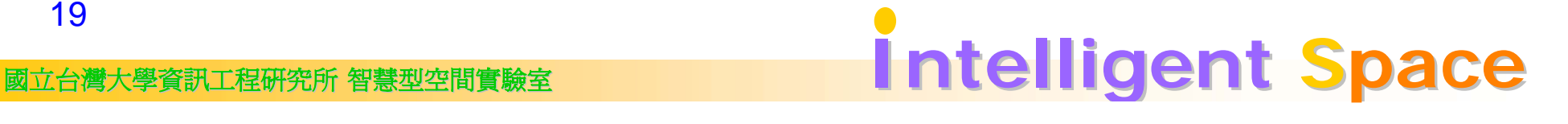

## Model I/O Model I/O

model.read("file:./bin/advai/rdf/smarthome.nt", "N-TRIPLE"); model.write(new FileWriter("test.nt"),"N-TRIPLE");

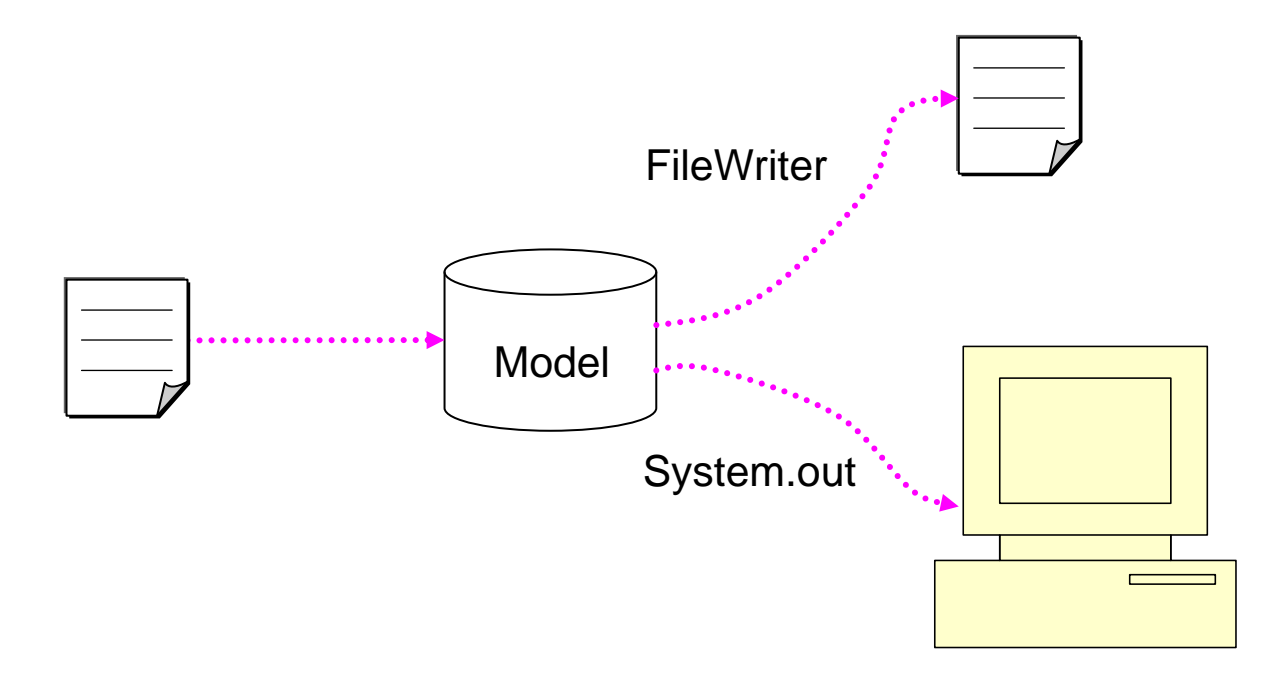

![](_page_19_Picture_3.jpeg)

![](_page_19_Picture_4.jpeg)

## Loading RDF from an External File

![](_page_20_Figure_1.jpeg)

## Dumping the Model

22

model.write(System.*out*,"N-TRIPLE"); model.write(System.out,"N3"); model.write(new FileWriter("test.nt"), "RDF/XML"); model.write(new FileWriter("test.nt"), "RDF/XML-ABBREV"); ex3 demo

![](_page_21_Figure_2.jpeg)

## **Lab**

## Model CRUD

![](_page_22_Picture_3.jpeg)

## Model CRUD

- { Create
- ${\circ}$  Retrieve
- o Update
- ${\circ}$  Delete

![](_page_23_Figure_5.jpeg)

![](_page_23_Picture_6.jpeg)

## Navigating a Model

ex4 demo

```
for(Iterator it = model.listStatements();it.hasNext();)
 {
   Statement stmt = (Statement) it.next();
   System.out.println(stmt.getSubject().getLocalName());
 }
         KKKKKK
                                                            Reificationबैंब देव दे
                                                query
            \bigcapSubject
Property
                RDF Consumer Model
Object
25
```
國立台灣大學資訊工程研究所 智慧型空間實驗室 **Intelli Intelligent Space**

# Querying Model

ex5 demo

" Select \* from MODEL where SUBJECT='Jane' "

Resource jane = model.getResource("http://...Jane");

Selector selector = **new** SimpleSelector(jane, (Property)**null**, (Resource)**null**);

**for**(Iterator it = model.listStatements(selector);it.hasNext();){ ...}

![](_page_25_Picture_6.jpeg)

RDF Consumer

![](_page_25_Figure_8.jpeg)

Model

Reification

![](_page_25_Picture_10.jpeg)

# **Updating Model**

ex6 demo

Using Statement's changeObject() method:

Resource jane = model.getResource("http://www.try.idv.tw/try#Jane"); Resource home  $\!=$ 

model.getResource("http://www.try.idv.tw/try#Home");

Property locatedIn  $=$ 

model.getProperty("http://www.try.idv.tw/try#locatedIn");

jane.getProperty(locatedIn).changeObject(home);

![](_page_26_Figure_8.jpeg)

## Removing a Statement from Model

Using Statement's remove() method:

ex7 demo

Resource jane = model.getResource("http://www.try.idv.tw/try#Jane"); Property locatedIn  $=$ 

model.getProperty("http://www.try.idv.tw/try#locatedIn");

jane.getProperty(locatedIn).remove;

![](_page_27_Picture_6.jpeg)

![](_page_27_Picture_7.jpeg)

#### **Lab**

#### **Basic Inference**

![](_page_28_Picture_3.jpeg)

#### Jena Inference Mechanism

![](_page_29_Figure_1.jpeg)

# A Simple RDFS Reasoner Example

Property teachesAtProp = data.createProperty(ns, "teachesAt"); Property worksAtProp = data.createProperty(ns, "worksAt"); data.add(teachesAtProp, RDFS.subPropertyOf, worksAtProp); teachesAtworksAt

data.createResource(ns + "jane").addProperty(teachesAtProp, "NTU"); (Jane, teachesAt, NTU)

Reasoner reasoner = ReasonerRegistry.getRDFSReasoner(); InfModel infModel = ModelFactory.createInfModel(reasoner, data);

(Jane, worksAt, NTU)

RDFS Example demo

31

國立台灣大學資訊工程研究所 智慧型空間實驗室 **Intelli Intelligent Space**

#### **Lab**

## **Ontological Inference**

![](_page_31_Picture_3.jpeg)

#### Modeling a Domain with Schema and Data

![](_page_32_Figure_1.jpeg)

#### Separating Schema and Data

![](_page_33_Figure_1.jpeg)

## Example: The Smart Home Ontology Example: The Smart Home Ontology

![](_page_34_Figure_1.jpeg)

# Creating OntModel with Ontology API

![](_page_35_Figure_1.jpeg)

國立台灣大學資訊工程研究所 智慧型空間實驗室 **Intelli Intelligent Space**

## A Ont Reasoner Example

ex10 demo

OntModel schema = ModelFactory.createOntologyModel(...); schema.read("file:./bin/advai/schema.owl");

Model data  $=$ 

FileManager.get().loadModel("file:./bin/advai/data.rdf FileManager.get().loadModel("file:./bin/advai/data.rdf");

Reasoner reasoner = ReasonerRegistry.getOWLReasoner();

 $InfModel$  infModel  $=$ 

ModelFactory.createInfModel(reasoner, schema, data);

![](_page_36_Picture_8.jpeg)

## **Lab**

#### **Cascading Inference**

![](_page_37_Picture_3.jpeg)

#### **Combining Generic and OWL Reasoners**

![](_page_38_Figure_1.jpeg)

# An "Openlight" Rule

@prefix h: <http://www.ispace.tw/smarthome#> .

@include <RDFS>.

@include <OWL>.

[openlight:

(?a h:locatedIn h:bedroom)

(?a rdf:type h:Person)

(?b rdf:type h:Light)

(?b h:status 'off')  $\rightarrow$  drop(3) (?b h:status 'on')

"if a person is in the bedroom then open all light"

![](_page_39_Picture_10.jpeg)

**EN工程研究所 智慧型空間實驗室 Translagent Space** 

## **Cascading Reasoners**

OntModel schema =

ModelFactory.createOntologyModel(OntModelSpec.OWL\_DL\_MEM\_TRANS\_INF); schema.read("file:./bin/advai/inf/schema-inf-owl.owl");

Model data = FileManager.get().loadModel("file:./bin/advai/inf/data-inf-owl.rdf");

Reasoner owlReasoner = ReasonerRegistry.getOWLReasoner(); InfModel owlInfModel = ModelFactory.createInfModel(owlReasoner, schema, data);

#### GenericRuleReasoner reasoner =

new GenericRuleReasoner(Rule.rulesFromURL("file:./bin/advai/inf/myrule.rule")); reasoner.setDerivationLogging(true);

InfModel infModel = ModelFactory.createInfModel(reasoner, owlInfModel);

ex11 demo

![](_page_40_Picture_9.jpeg)

![](_page_40_Picture_11.jpeg)

# **Summary**

 $\circ$  What we have learned

- RDF / Model CRUD
- z OWL
- OWL inference
- OWL + Generic Rule engine inference
- $\circ$  Further readings
	- Jena Javadocs
	- Be sure to understand the meaning of advanced configuration mechanisms of models and reasoners.

![](_page_41_Picture_9.jpeg)

## Querying Model with SPARQL

```
Query query = …(Query String);
QueryExecution qexec = QueryExecutionFactory.create(query, model);
```

```
國立台灣大學資訊工程研究所 智慧型空間實驗室 Intelli Intelligent Space
     try
     {
       ResultSet results = qexec.execSelect();
       for (; results.hasNext();)
       {
         QuerySolution soln = results.nextSolution();
         …// the solutions may be Resources or Literals
       }
     }
     finally
     {
       qexec.close();
     } Sparql Demo
```
# **Persisting RDF Model**

- $\circ$  Download required bundles
	- $\bullet\,$  MySQL DB
	- MySQL JDBC Driver
- $\circ$  Install MySQL database
- o Create jenadb
	- **create database jenatest character set utf8**;
- $\circ$  Persist with ModelMaker

![](_page_43_Picture_8.jpeg)